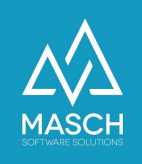

# Digital Guest Registration

FAQ List 3: Questions about the extranet interface for accommodation providers

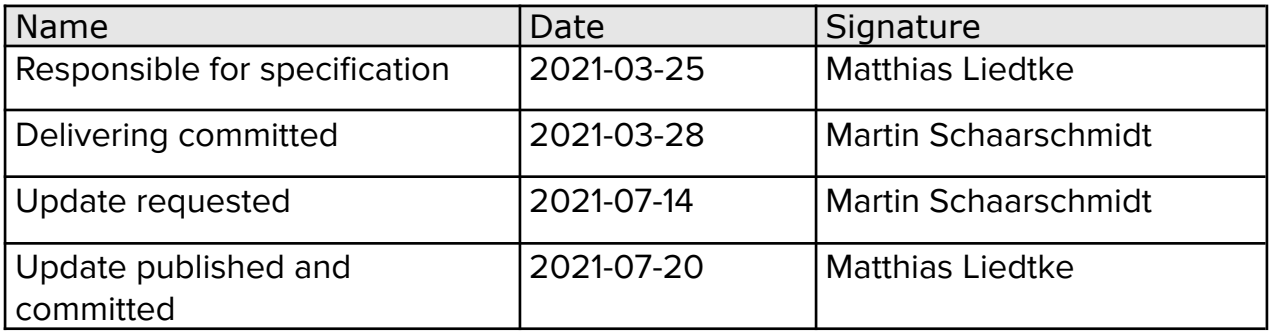

For a detailed description of the related features resulting from this FAQ list, see the GRM Administrator User Guide at the following link:

<https://customer-service.masch.com/en/cmstudio-grmadmin-manual/>

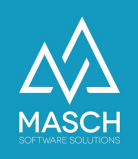

# <span id="page-1-0"></span>**Index of contents**

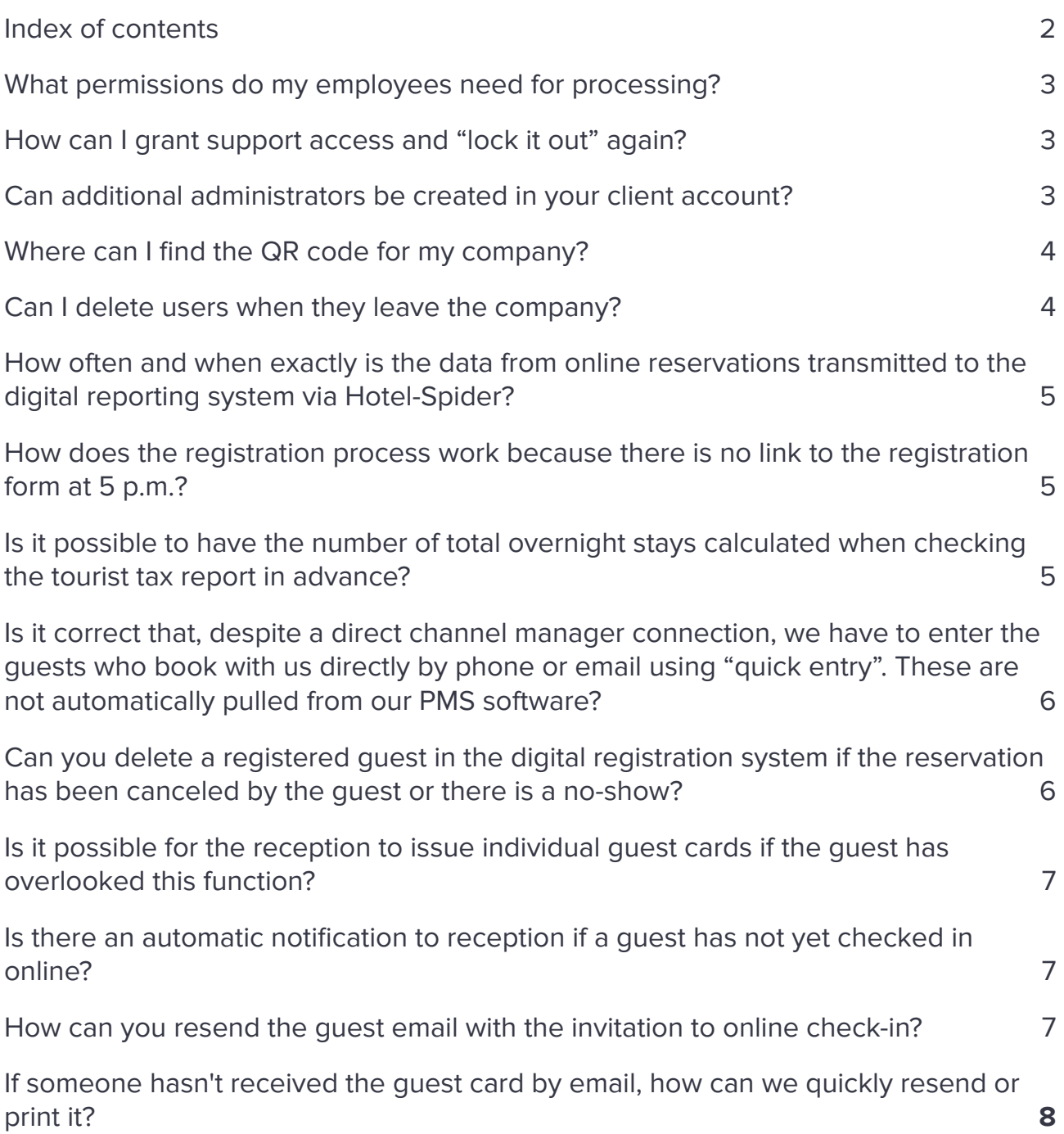

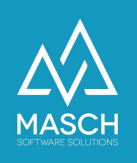

#### <span id="page-2-0"></span>**What permissions do my employees need for processing?**

- **GRM Operator** when the user performs daily check-ins and check-outs.
- **GRM Administrator** if the user also makes corrections to the reporting data and reports the data.

#### <span id="page-2-1"></span>**How can I grant support access and "lock it out" again?**

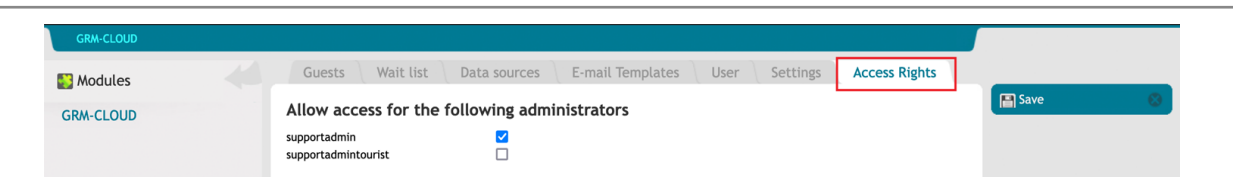

Via the "**Access Rights**" tab in the GRM-CLOUD module, you can grant access to the "**supportadmin**", for example, as shown in the screenshot above, by setting the check mark and saving the setting.

After the support session has been completed, you must then deactivate access by removing the check mark and saving.

#### <span id="page-2-2"></span>**Can additional administrators be created in your client account?**

**Yes,** The manager of the client account can assign appropriate user rights by assigning the user group "**GRM Administrator**" forgives.

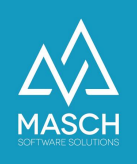

#### <span id="page-3-0"></span>**Where can I find the QR code for my company?**

You can generate the QR codes in the settings of your hotel client and then print them out. Select the function "**Generate check-in URLS / QR codes**" in the function menu bar on the right:

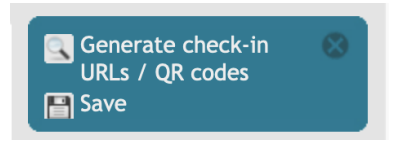

#### <span id="page-3-1"></span>**Can I delete users when they leave the company?**

**No,** A user cannot simply be deleted because the processing of messages that require archiving is tied to the logging of the users. Therefore, the users must also be kept informed of their affiliation with the accommodation provider's company, as the documentation requirement and thus also the logging is archived for 5 years.

To prevent an employee who has left the company from continuing to have access to the digital registration system, you can deactivate a user and thus disable their access. Open the account via the "**User" tab**" and remove the "**Account active**" checkmark in the properties.

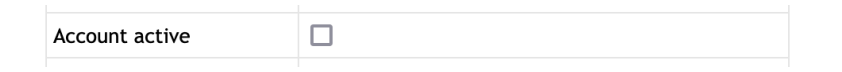

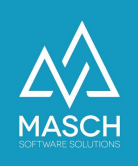

# <span id="page-4-0"></span>**How often and when exactly is the data from online reservations transmitted to the digital reporting system via Hotel-Spider?**

**Twice a day**, all updates and new online bookings at Hotel-Spider are queried. This takes place at 1 a.m. at night and at 1 p.m. in the afternoon.

#### **Case scenario:**

A guest reserves a room online at short notice at 3 p.m. and arrives at 5 p.m. The data is only transferred to the digital reporting system via Hotel Spider at 1 a.m. at night.

# <span id="page-4-1"></span>**How does the registration process work because there is no link to the registration form at 5 p.m.?**

The guest should check in using the QR code on a tablet at reception or on their smartphone. The check-in is then in the waiting list and can be synchronized with the online booking from Hotel-Spider the next morning and then automatically displayed as a complete data record in the tab**"Stay"** to be saved.

# <span id="page-4-2"></span>**Is it possible to have the number of total overnight stays calculated when checking the tourist tax report in advance?**

There is no function for summation in the reports. It is possible to generate a CSV export, edit the exported file in Excel and create a summation there.

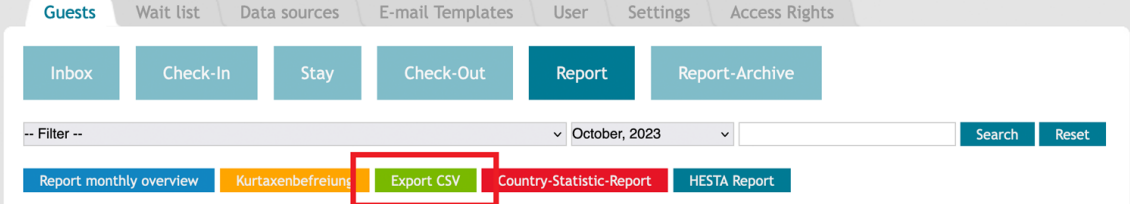

You can export the data in the report using the green "**Export CSV**" button.

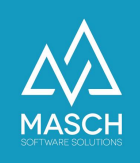

# **Is it correct that, despite a direct channel manager connection, we have to enter the guests who book with us directly by phone or email using "quick entry". These are not automatically pulled from our PMS software?**

<span id="page-5-0"></span>That is correct, unfortunately, like almost all PMS systems, HS/3 does not have an interface to the digital reporting system and does not return any bookings to the channel manager. We provide a server interface for this option to the manufacturers of PMS software to make it easier for providers to access the digital reporting system.

Unfortunately, we have repeatedly found that we have not met with much acceptance on the part of the PMS providers and, above all, with very high costs for the hotels. That is why we have implemented the "**New entry Fast**" function for such cases, as most hotels have so far refrained from using interfaces to their PMS applications due to the costs of the PMS application.

#### <span id="page-5-1"></span>**Can you delete a registered guest in the digital registration system if the reservation has been canceled by the guest or there is a no-show?**

As long as the data is only in the waiting list, the data can still be deleted.

Once the guest's data has been transferred to the INBOX, it can no longer be deleted. It is still possible to cancel the booking. When canceled, this booking is then removed from the workflow and immediately moved to the reporting archive. The booking is not taken into account for tourist tax reporting.

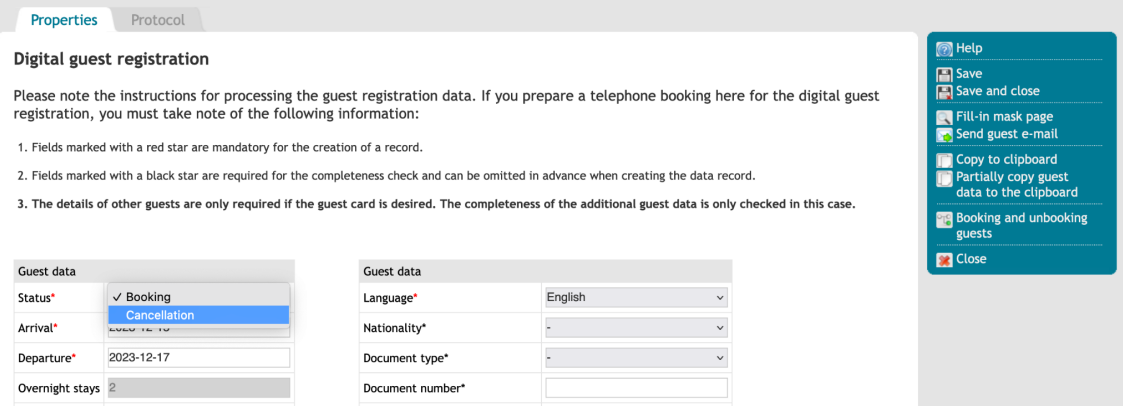

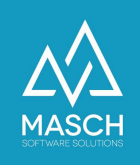

# <span id="page-6-0"></span>**Is it possible for the reception to create individual guest cards if the guest has overlooked this function?**

#### **YES,**

to do this, the booking record only needs to be opened in the extranet for editing. There you can enter details of the other guests in the lower part of the mask.

# <span id="page-6-1"></span>**Is there an automatic notification to reception if a guest has not yet checked in online?**

#### **Yes,**

this will be in User [manual](https://customer-service.masch.com/en/cmstudio-grmadmin-manual/) explained on pages 11 and 12 and from page 44ff. Here's another screenshot of what your settings should look like:

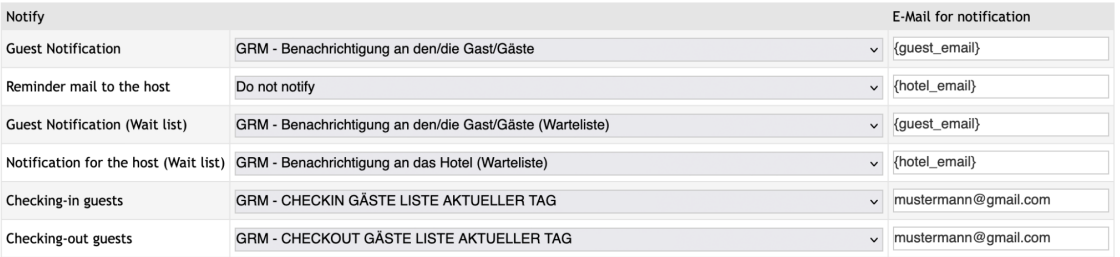

We recommend creating a free e-mail address with GMAIL or a similar service and installing the corresponding mail program on the tablet so that you can have the guest check in digitally at reception on arrival.

#### <span id="page-6-2"></span>**How can I resend the guest email with the invitation to online check-in?**

You can find out which options are available to you for sending the guest email in this FAQ [document](https://customer-service.masch.com/en/faq-22) linked here.

#### **If someone has not received the guest card by e-mail - how can we send it again or print it?**

<span id="page-6-3"></span>You can see which options are available to you for sending the guest card or how to print it out in this **FAQ** [document](https://customer-service.masch.com/en/faq-23) linked here.